# **GBC232A** *RS232 Serial Adapter*

# QUICK INSTALLATION GUIDE

version 1.1

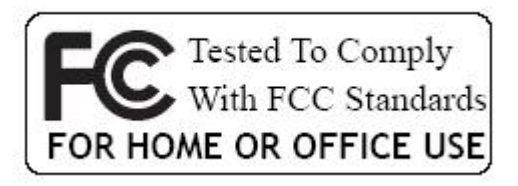

### **WELCOME**

 Thank you for your purchase of the RS232 Serial Adapter. Featuring Bluetooth wireless technology, RS232 Serial Adapter creates virtual RS232 connections between your PCs and other RS232 peripherals. RS232 Serial Adapter is compatible with all Bluetooth V.2.0-certified and is backward compatible with v1.1/1.2 devices. You can connect your computers and RS232 devices 100 meters away without cables in your working environments.

#### **FEATURES**

- Compatible with Bluetooth v2.0+EDR
- Support Bluetooth Serial Port Profile (SPP)
- Operate in 2.4GHz~2.483GHz ISM band
- Operating distance up to 100 meters
- Wide coverage with Class I RF
- Three LEDs Indicating
	- Power On/Off
	- Configuration/Data Mode
	- Bluetooth Link
- Easy operation and setup
- Support COM port interface: DTE or DCE
- Reset function

## **SYSTEM REQUIREMENTS**

PCs can optionally have a Bluetooth device installed, such as a Bluetooth USB dongle. It allows you to communicate with RS232 Serial Adapter. Windows Systems: Win 98/Me/2000/XP/XP x64.

## **BEFORE YOU START**

1.Confirm Box Contents

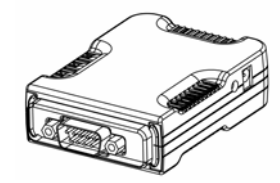

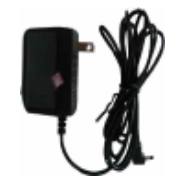

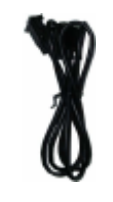

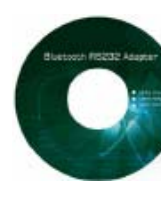

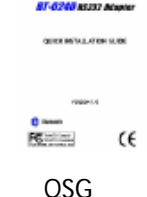

RS232 Serial Adapter Power Adapter RS232 Extension Cable CD QSG

## **EXTENSION CABLE**

A RS232 Extension Cable provides you to connect your RS232 Serial Adapter (DTE/DCE) to your RS232 device easier. Please refer to Appendix A for its pinout assignments.

## **RS232 SERIAL ADAPTER**

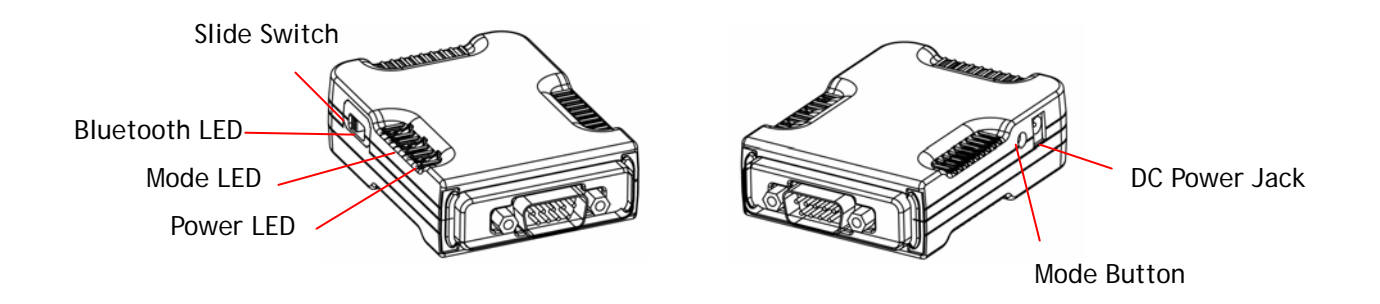

## **GETTING TO KNOW YOUR RS232 SERIAL ADAPTER**

1). RS232 Connector:

DTE - Connect to any DCE device (Master/such as a modem).

DCE - Connect to any DTE device (Slave/such as a PC).

2). Mode Button:

Push it to change operation between Configure/Data Mode and Reset function.

- 3). Apply power to Bluetooth RS232 Serial Adapter by using the power adapter accompanied.
- 4). Set the slide switch position to right (toward 9-pin connector).

(Option: Set it to left position (away from 9-pin connector) features NO DC Power Adapter is needed. A DC power must be applied to Bluetooth Adapter through pin-9 of RS232 connector).

5). A one-to-one RS232 Extension Cable allows you to extend the connection if needed.

## **FUNCTION OF LED**

## **• POWER LED**

Power LED turns on when POWER is applied to Bluetooth RS232 Serial Adapter.

## **BLUETOOTH LED**

Bluetooth LED is flashing quickly when Bluetooth is paired and linked. Bluetooth LED is blinking when there is data transmitted/received between two paired and linked devices.

<Light flashing 1 second and continues with 1 second blackout repeatedly>

#### **MODE LED**

MODE LED is ON when RS232 Serial adapter is staying at Configuration mode. MODE LED is OFF when RS232 Serial adapter is staying at normal DATA mode.

## **RS232 SERIAL ADAPTER INSTALLATION**

#### **HARDWARE INSTALLATION :**

There are two kinds of RS232 devices in the market :

- DTE Data Terminal Equipment (such as a PC).
- DCE Data Communication Equipment (such as a Modem).

Depending on what kind of the RS232 device your RS232 Serial adapter is going to connect, you can choose appropriate DTE or DCE RS232 Serial adapter to work with it. **At DCE device side :** 

Connect a DTE RS232 Serial Adapter to the remote DCE RS232 device (such as a Modem). **At DTE device side :** 

Connect a DCE RS232 Serial Adapter to any DTE device, such as a PC.

Take a remote Modem for example, you can connect it with a DTE RS232 Serial Adapter. While at PC side, you can either connect a DCE RS232 Serial Adapter to it, or If no DCE RS232 Serial Adapter is available, you can also connect a Bluetooth USB dongle to your PC.

#### **SOFTWARE INSTALLATION**

Before you use your RS232 Serial Adapter as a Cable Replacement tool, you must Pair it with another Bluetooth device first. There is a software RS232 Serial Adapter Utility–Cable Replacement Config Tool.exe which must be run first to configure your Bluetooth RS232 Serial Adapter.

The utility is to prepare the hardware parameters for pairing, they are :

- Baud Rate
- Stop Bits
- UART Parity

## **CONFIGURING BLUTOOTH SERIAL ADAPTER**

All the Bluetooth RS232 Serial Adapters must be configured first before they can be used. The purpose of configuration is to pair two Bluetooth devices for an exclusive connection between them, and pairing is done by utilizing Bluetooth Address and PIN code.

In this application, we will show you how to transfer files between two PCs by using Hyper-Terminal program. Each PC has a DCE RS232 Serial Adapter attached, and we still keep their pairing PIN code to be 0000.

#### **1. Configuring RS232 Serial Adapter on PC 1:**

- **Step 1:** Connect a DCE RS232 Serial Adapter to COM1 Port of PC1. Apply power to it.
- **Step 2:** Push Mode Button until the MODE LED lights, then it enters Configuration Mode.
- **Step 3:** Launch RS232 Serial Adapter Utility-**Cable Replacement Config Tool.exe** on PC1.
- **Step 4:** Select COM1 Port which RS232 Serial Adapter is connected.

We assume it is the first time you are configuring this RS232 Serial Adapter, you can choose the default Baud Rate: **115200** Press **Connect** Button.

**Step 5:** If it connects successfully, the yellow light appears, if the connection fails, the red light appears.

While the connection is done, Cable Replacement Config Tool loads all of the setting from the RS232 Serial Adapter.

- **Step 6:** Select Master, enter Bluetooth MAC Address of Remote device which will be pairing and connecting with; input PIN code "0000". Click **ADVANCE** to change UART Baud Rate, Stop Bits and UART Parity.
- **Step 7:** Select UART Baud Rate, Stop Bits and UART Parity.

Press **OK** button Then press **SET** button

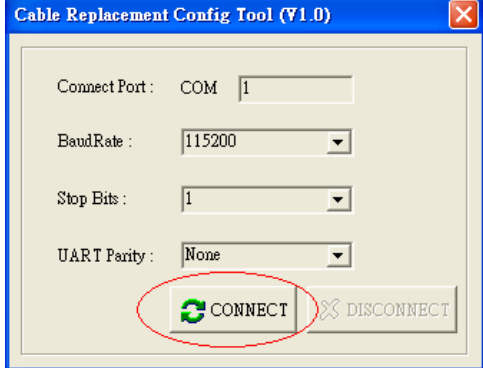

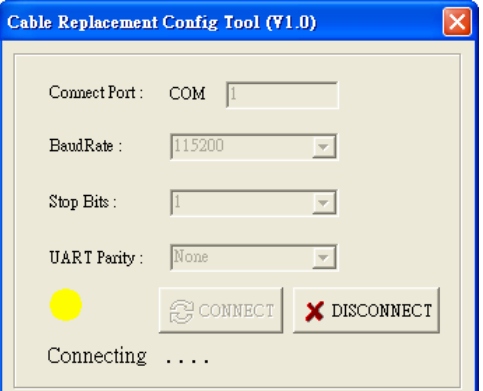

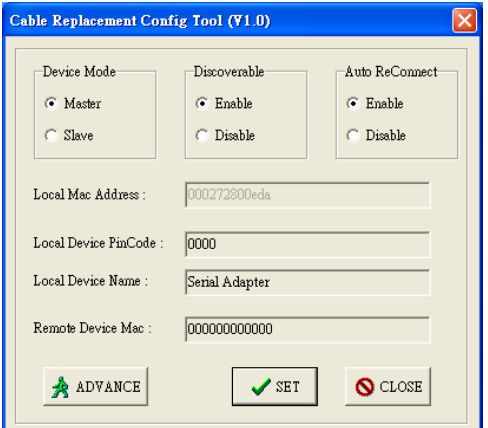

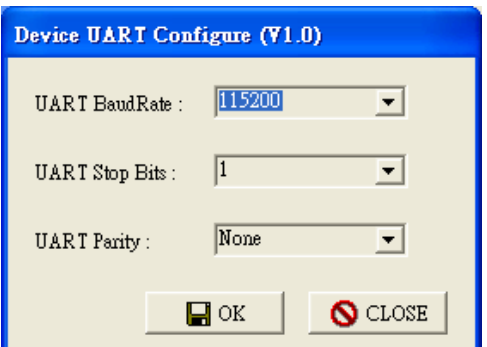

#### **2. Configuring Serial Adapter on PC 2:**

**Step 1:** Connect a DCE Serial Adapter to COM1 Port of PC1. Apply power to it.

**Step 2:** Push Mode Button until the MODE LED lights, then it enters Configuration Mode.

- **Step 3:** Launch Serial Adapter Utility-**Cable Replacement Config Tool.exe** on PC2.
- **Step 4:** Select COM1 Port which Serial Adapter is connected.

 We assume it is the first time you are configuring this Serial Adapter, you can choose the default Baud Rate: **115200** Press **Connect** Button.

**Step 5:** If it connects successfully, the yellow light appears, if the connection fails, the red light appears.

While the connection is done, Cable Replacement Config Tool loads all of the setting from the Serial Adapter.

**Step 6:** Select Slave, enter Bluetooth MAC Address of Remote device which will be pairing and connecting with; input PIN code "0000". Click **ADVANCE** to change UART Baud Rate, Stop Bits and UART Parity.

**Step 7:** Select UART Baud Rate, Stop Bits and UART Parity

Press **OK** button Then press **SET** button

#### **RESET function**

If you can't connect successfully with default setting, please press **Mode Button** for 5 seconds, MODE LED will blink one time, then RESET is done.

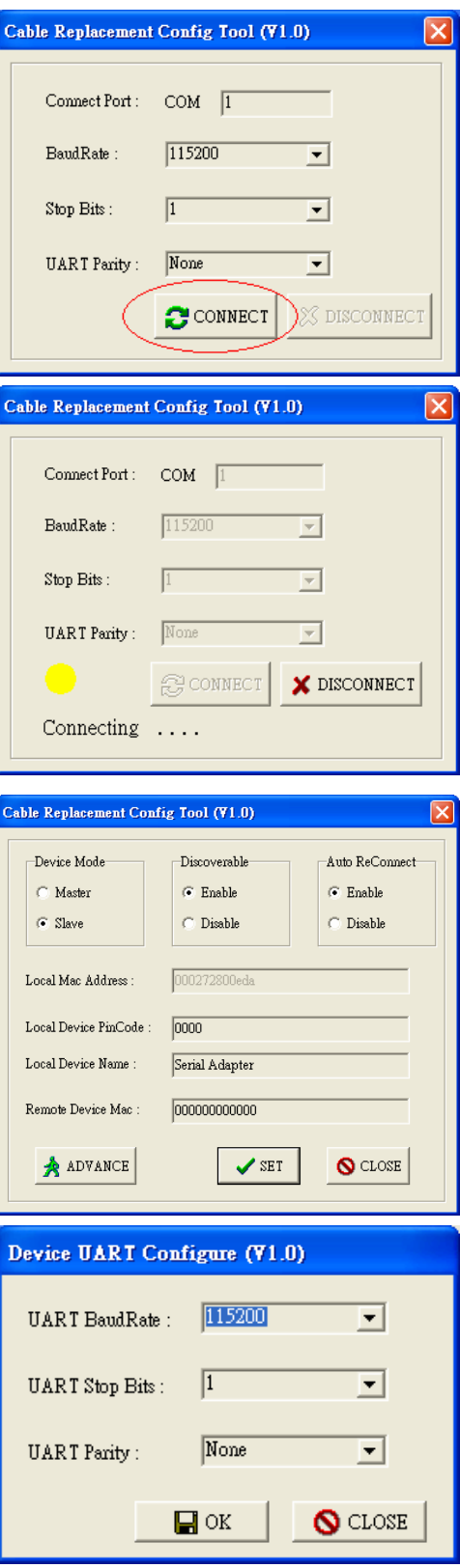

#### **Federal Communication Commission Interference Statement**

This equipment has been tested and found to comply with the limits for a Class B digital device, pursuant to Part 15 of the FCC Rules. These limits are designed to provide reasonable protection against harmful interference in a residential installation.

This equipment generates, uses and can radiate radio frequency energy and, if not installed and used in accordance with the instructions, may cause harmful interference to radio communications. However, there is no guarantee that interference will not occur in a particular installation. If this equipment does cause harmful interference to radio or television reception, which can be determined by turning the equipment off and on, the user is encouraged to try to correct the interference by one of the following measures:

. Reorient or relocate the receiving antenna.

. Increase the separation between the equipment and receiver.

. Connect the equipment into an outlet on a circuit different from that to which the receiver is connected.

. Consult the dealer or an experienced radio/TV technician for help.

*FCC Caution*: To assure continued compliance, any changes or modifications not expressly approved by the party responsible for compliance could void the user's authority to operate this equipment. (Example - use only shielded interface cables when connecting to computer or peripheral devices).

#### *FCC Radiation Exposure Statement*

This equipment complies with FCC RF radiation exposure limits set forth for an uncontrolled environment. This equipment should be installed and operated with a minimum distance of 20 centimeters between the radiator and your body.

This transmitter must not be co-located or operating in conjunction with any other antenna or transmitter.

The antennas used for this transmitter must be installed to provide a separation distance of at least 20 cm from all persons and must not be co-located or operating in conjunction with any other antenna or transmitter.

This device complies with Part 15 of the FCC Rules. Operation is subject to the following two conditions:

(1) This device may not cause harmful interference, and (2) This device must accept any interference received, including interference that may cause undesired operation.

#### **Contact**

**IOGEAR**  support@iogear.com www.iogear.com 19641 Da Vinci, Foothill Ranch, CA 92610